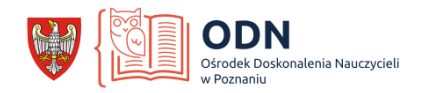

# **Zastosowanie programu Thinglink w pracy z zestawem kart "Witaj w Poznaniu"**

Autor: Julia Karczewska

W lutym 2020 r. w Bramie Poznania miała miejsce uroczysta inauguracja programu "Witaj w Poznaniu". Pod koniec 2019 roku Centrum Turystyki Kulturowej TRAKT wraz z Fundacją Centrum Badań Migracyjnych rozpoczęły realizację programu "Witaj w Poznaniu", którego celem jest wsparcie nauczycieli uczących języka polskiego jako drugiego. Przygotowano pierwsze materiały edukacyjne - zestaw kart pracy "Witaj w Poznaniu", które mają być uzupełnieniem lekcji języka polskiego jako drugiego o kontekst kulturowy.

Rozwój programu "Witaj w Poznaniu" w roku 2020 zakłada element szkoleniowy warsztaty dla nauczycielek i nauczycieli, do których prowadzenia zaproszono autorkę treści kart – Julię Karczewską. Patronat nad tymi działaniami w bieżącym roku objął Ośrodek Doskonalenia Nauczycieli w Poznaniu.

Do naszego miasta przyjeżdża coraz więcej uczennic i uczniów z różnych stron świata. Zapewniając im edukację, nie powinniśmy koncentrować się wyłącznie na nauczaniu języka polskiego, lecz także wspierać uczniów i uczennice z doświadczeniem migracji w wyzwaniach, jakimi są poznawanie najbliższej okolicy i dekodowanie nowej rzeczywistości kulturowej. W zestawie znajduje się 20 dwustronnych kart pracy dostosowanych do potrzeb dwóch grup wiekowych: uczniów i uczennic klas 1-3, uczniów i uczennic klas 4-8. Teksty dla dzieci starszych są obudowane dodatkowymi treściami.

Przygody rodzeństwa, które przyjechało do Poznania z Ukrainy, zaczynają się we wrześniu, a kończą wraz z początkiem wakacji. Każdy tekst jest opatrzony barwnymi ilustracjami autorstwa Katarzyny Wronowskiej, prezentującymi słowa kluczowe, które tworzą słowniczek obrazkowy. Na każdej karcie nauczyciel i uczeń znajdą 2 zestawy pytań. Jeden przeznaczony do pracy z tekstem, drugi - konwersacyjny, prowokujący do wypowiedzi ustnej. Również one występują w dwóch wersjach, uwzględniających wiek uczniów.

Zaproponowany materiał językowy może zostać obudowany dodatkowymi aktywnościami. Jedną z możliwości jest włączenie elementów technologii informacyjnokomunikacyjnych. Poniżej prezentuję możliwość zastosowania programu Thinglink.

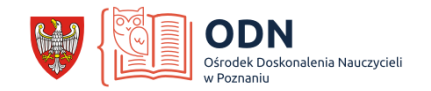

#### **Cele lekcji realizowanych przy pomocy zestawu kart "Witaj w Poznaniu"**:

*Uczeń po zajęciach potrafi*

- wymienić elementy poznańskiej kultury/tradycji i/lub elementy realiów życia w Poznaniu
- przeczytać ze zrozumieniem tekst
- odpowiedzieć na pytania do tekstu

- odpowiedzieć na pytania konwersacyjne z serii "A ty?", odwołując się do osobistego doświadczenia

- zaprezentować nowy zasób leksykalny
- dostrzegać podobieństwa i różnice między kulturą własną a obcą
- wskazać na mapie Poznania miejsca opisane w kartach pracy "Witaj w Poznaniu"

### **Metody i techniki pracy** :

- praktyczna
- praca indywidualna
- opcjonalnie: praca w grupach

## **Środki dydaktyczne** :

- zestaw kart "Witaj w Poznaniu":
	- link do pobrania kart w formacie PDF: [https://bramapoznania.pl/cykl-witaj-w](https://bramapoznania.pl/cykl-witaj-w-poznaniu)[poznaniu](https://bramapoznania.pl/cykl-witaj-w-poznaniu)
- program Thinglink
- print screen mapy Poznania
- materiał w postaci źródłowych stron www
	- 1: https://www.airport-poznan.com.pl/pl/
- materiał audiowizualny:
	- 2: https://www.youtube.com/watch?v=XevSRFSL1JA
	- 3: https://www.youtube.com/watch?v=uAiIzhgoVNU
	- $\bullet$  4:

https://www.youtube.com/watch?v=OVQZ8AikYyM&list=PLwnZN6Q30IMUdtmL1Lb5Z4bgGaB5F8iVE&index=5

- 5: https://www.youtube.com/watch?v=5NxQqaN4UJA
- 6: https://www.youtube.com/watch?v=nv -2FtHEg0
- 7:

https://www.youtube.com/watch?v=OVQZ8AikYyM&list=PLwnZN6Q30IMUdtmL1Lb5Z4bgGaB5F8iVE&index=5

- 8: https://www.youtube.com/watch?v=Rzhdng055zw
- 9: https://www.youtube.com/watch?v=SJHjFgNOl9E
- 10: https://www.youtube.com/watch?v=oJTXRoz1n24

- materiał graficzny (wszystkie grafiki pochodzą z portalu Pixabay https://pixabay.com/pl/ ):

- 1: https://pixabay.com/pl/photos/samolot-statku-powietrznego-spadaj-983991/
- 2: https://pixabay.com/pl/photos/%C5%9Bwi%C4%99ty-marcin-p%C5%82askorze%C5%BAba-portal-1528177/
- 3: https://pixabay.com/pl/photos/%C5%9Bniadanie-rogale-kawa-ogr%C3%B3d-puchar-1037776/
- 4: https://pixabay.com/pl/photos/architektura-zamek-zabytek-polska-3367799/
- 5: https://pixabay.com/pl/photos/pozna%C5%84-rynek-staromiejski-stary-3597198/
- 6: https://pixabay.com/pl/photos/palma-ro%C5%9Blin-li%C5%9Bci-charakter-green-437369/

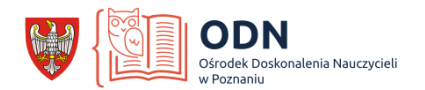

- 7: https://pixabay.com/pl/photos/ramki-na-zdj%C4%99cia-ramka-sztukaterie-427233/
- 8: https://pixabay.com/pl/illustrations/pi%C5%82karz-pi%C5%82ka-3d-raytracing-257489/
- 9: https://pixabay.com/pl/photos/kaczka-dziki-krzy%C5%BC%C3%B3wki-zwierz%C4%99ta-1463317/
- 10: https://pixabay.com/pl/photos/bry%C5%82a-niebo-chmury-budynek-4068976/

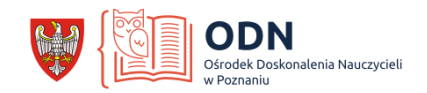

**TOK LEKCJI:** 

- **dowolny, zależny od nauczyciela**
- **powinien zostad dostosowany do możliwości ucznia/-ów (wielkośd grupy, wiek i poziom znajomości języka przez uczniów)**
- **wprowadzenie karty pracy może się odbyd na dowolnym etapie lekcji, jest to materiał dodatkowy**
- **elementy kart pracy mogą stanowid materiał zadania domowego**
- **prezentowana poniżej mapa powinna zostad zastosowana w fazie poprzedzającej wprowadzenie karty - pozwoli to uczniom na zapoznanie się z kontekstem wprowadzanych w karcie treści**

#### *Etapy tworzenia mapy w programie Thinglink*

1. Wykonaj zrzut ekranu mapy Poznania:

- zaznaczony obszar powinien obejmowad położenie szkoły i miejsca prezentowane w kartach pracy, które chcesz umieścić na mapie
- wiele z prezentowanych w kartach miejsc znajduje się w ścisłym centrum, dlatego ze starannością zaplanuj rozłożenie oznaczanych punktów, by mapa była czytelna
- w prezentowanym poniżej przykładzie zostało oznaczonych 10 miejsc i punkt położenia szkoły (oznaczony czerwoną ikoną)
- 2. Obudowanie punktu dodatkowymi materiałami:
	- oznaczony punkt może zostać opatrzony grafiką (patrz: środki dydaktyczne)
	- oznaczony punkt może zawierać link do materiału audiowizualnego lub strony www (patrz: środki dydaktyczne)
	- przycisk przekierowujący do materiału audiowizualnego powinien zawierać krótki tytuł

3. Link do mapy: https://www.thinglink.com/card/1248664893716955138